- 1) Go to my weebly under unit 4 and click on the "Google Earth Link"
- 2) Google Earth will open. Search for YOUR PEN PAL's REGION in the search tool box.
- 3) Examine the map to identify where volcanoes are located (you may need to zoom out). Notice if the volcanoes sit on a plate boundary. Also, look at volcanoes near your plate boundaries these may be in your region, or they may be outside your region.
- 4) Make sure you mark your Map so you can tell which side of the plate boundaries or on which plate, each volcano is located. Be very accurate when marking the locations on your Map. To mark your map use the key:
- 5) Using your findings, answer the question on the bottom of your Volcano Table.
- 1) Go to my weebly under unit 4 and click on the "Google Earth Link"
- 2) Google Earth will open. Search for YOUR PEN PAL's REGION in the search tool box.

3) Examine the map to identify where volcanoes are located. Notice if the volcanoes sit on a plate boundary. Also, look at volcanoes near your plate boundaries these may be in your region, or they may be outside your region.

4) Make sure you mark your Map so you can tell which side of the plate boundaries or on which plate, each volcano is located. Be very accurate when marking the locations on your Map. To mark your map use the key: - Cinder Cone Volcano

5) Using your findings, answer the question on the bottom of your Volcano Table.

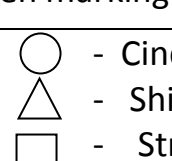

- Cinder Cone Volcano
- Shield Volcano
- Stratovolcano

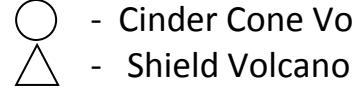

Stratovolcano